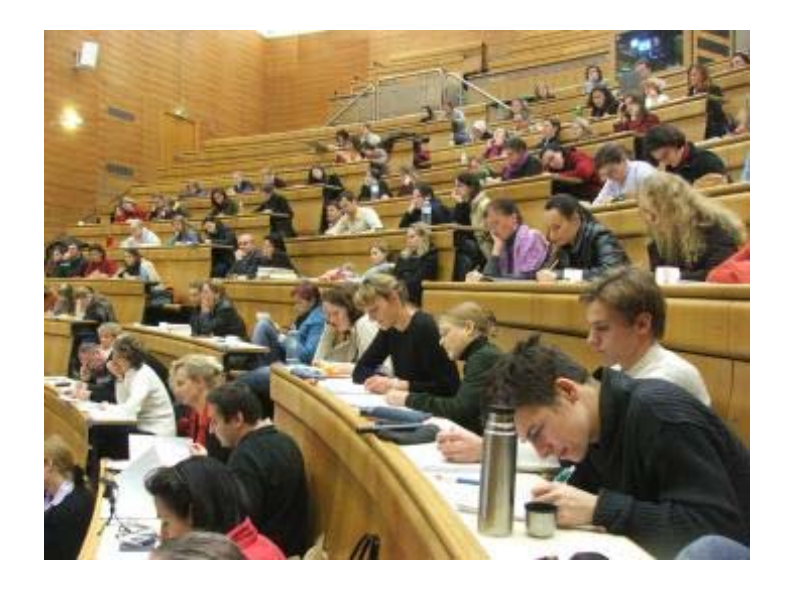

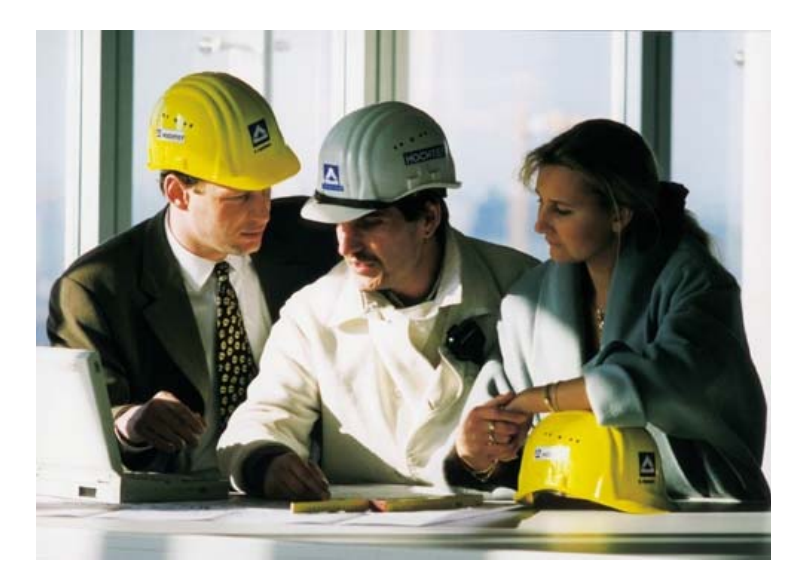

# Online‐Kurs für BauingenieurstudentInnen

*Erfahrungen zum Erstellen eines E‐ Learning‐Kurses zum Selbststudium*

*DI Dr. Wilfried Beikircher*

11. eLearning Tag 2012 ‐ Graz, 19. September 2012

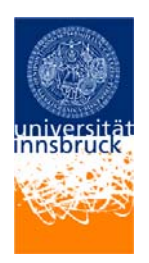

### Übersicht

- Ausgangslage/Vorbereitung
- Grundkonzept und Lehrziel
- Didaktisches Konzept
- Aufbereitung der Unterlagen
- $\bullet$ Fazit

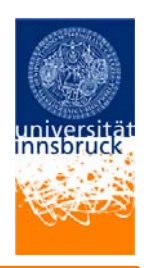

### Ausgangslage

- •Geringer Wissensstand der Studierenden
- • Einbindung des Stoffes in bestehende Vorlesungen nicht möglich
- Eigenständige Vorlesung
- •Lösung gesucht

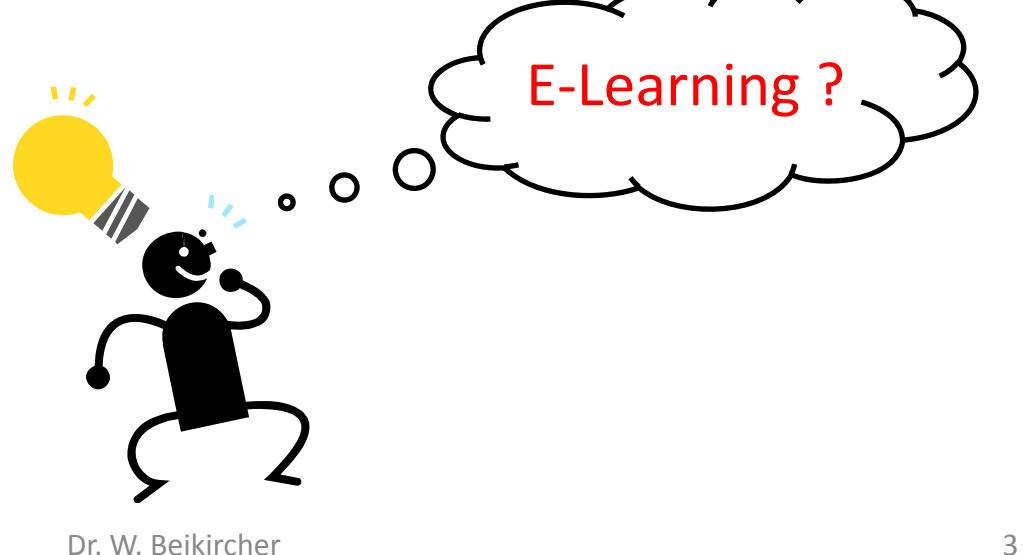

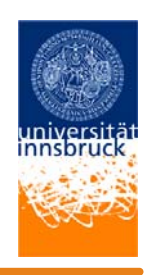

### Vorbereitung

- •Beratungsgespräch am ZID der Uni Innsbruck
- Aufzeigen von Möglichkeiten im E‐Learning (OLAT)
- •Beantragung E‐Learning Projekt
- Genehmigung Jan. 2011
- •Durchführung Mai 2011‐Juni 2012
- Online verfügbar seit Mai 2012

### Grundkonzept und Lehrziel

- Zielgruppe: Studierende im fortgeschrittenen Studium
- Kurs zum Selbststudium im "OLAT"
	- Screencasts
	- –Multiple Choice Tests
	- –Vorgerechnete Beispiele mit dem Life Scribe Stift
	- –Beispiele zum Eigenstudium
	- Forum

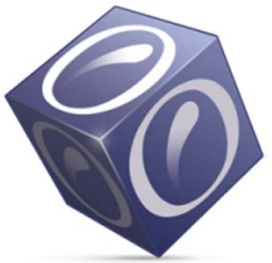

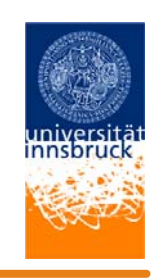

### Grundkonzept und Lehrziel

- • Lehrziel
	- $-$  Schließen von Wissenslücken und Aneignen des Stoffes
	- Gelerntes durch Selbsttests zu festigen, anzuwenden und zu überprüfen
	- Der Student oder die Studentin soll nach dem Durcharbeiten der einzelnen Kapitel, Multiple Choice‐Tests und Beispielen in der Lage sein selbstständig die Bestimmung der Bemessungswerte für Einwirkungen durchzuführen.

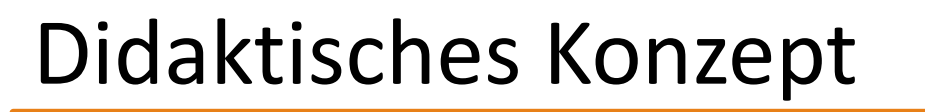

- Selbstbestimmtes Lernen
- Vermittlung der Lehrinhalte mit E‐Learning Werkzeugen
- Studierende sind in der Lage:
	- •**•** Gelerntes durch Selbsttests zu festigen, anzuwenden und zu überprüfen
	- •Eigenständig Lastfallkombinationen zu bestimmen
	- •Die Lastfallkombinationen zu analysieren
	- •Den maßgebenden Lastfall für die Bemessung herauszuarbeiten

holzbaulehrstuhl Universität Innsbruck

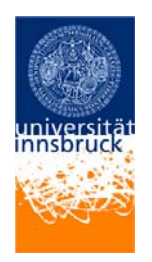

### Didaktisches Konzept

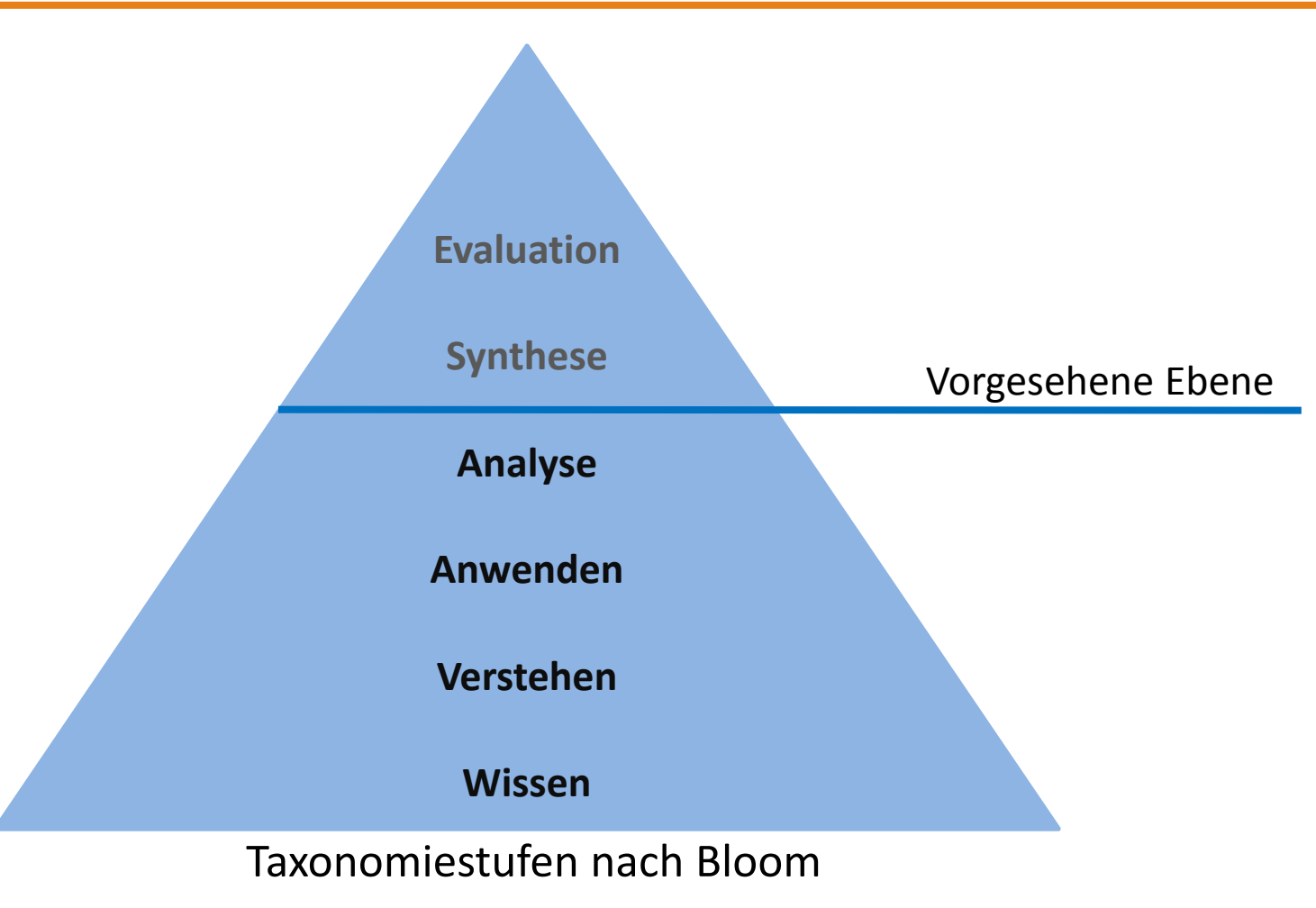

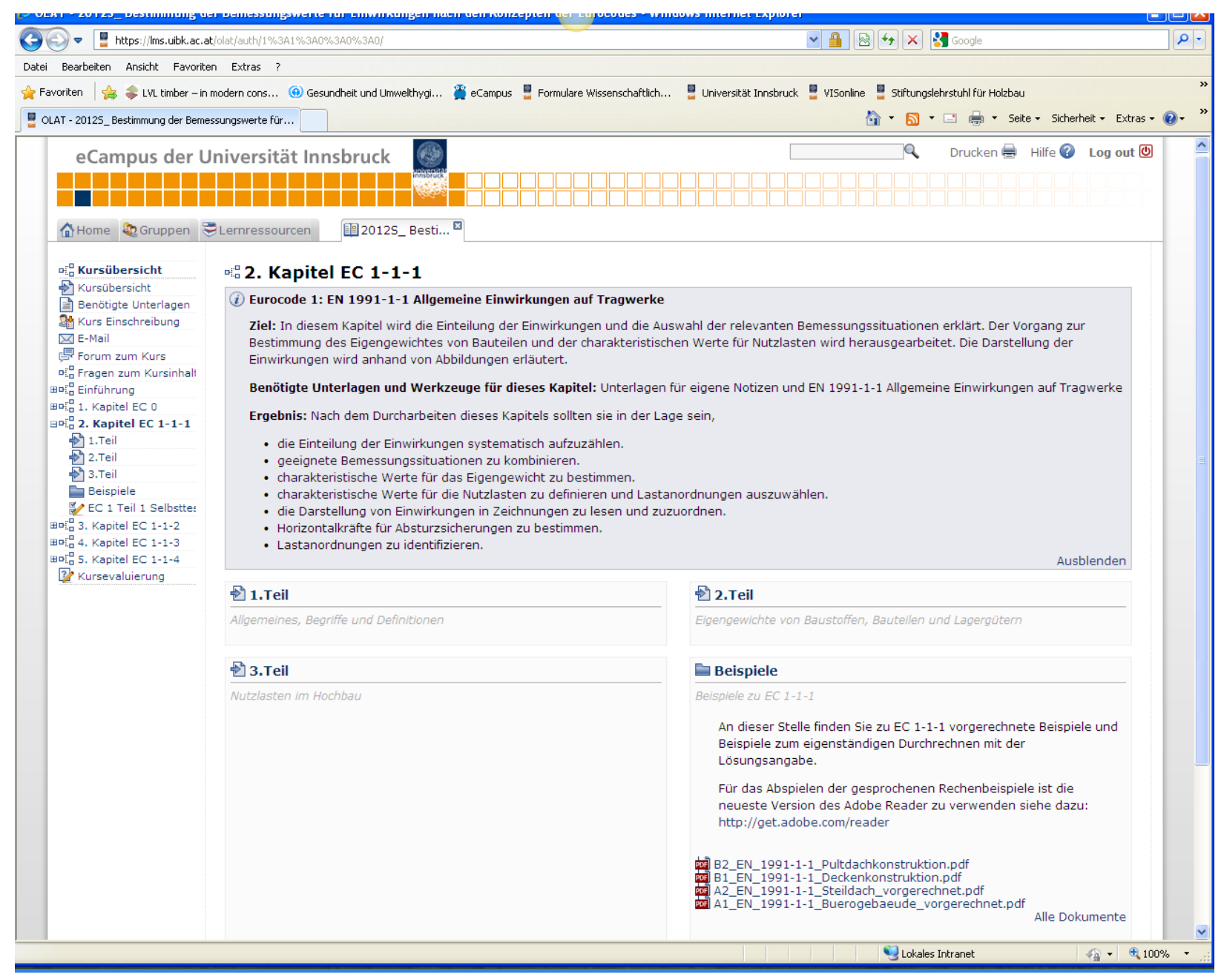

19.09.2012

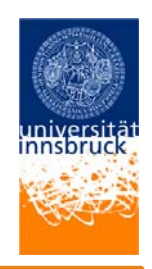

- Screen Cast
	- Umfangreichere Vorbereitung
	- $-$  Sprechtext auch vorbereiten
	- $-$  Sprechpausen einlegen
	- Bearbeitung mit *Camtasia Studio* ist einfach
	- Lautstärke und Feineinstellungen der Stimmlage sind nachträglich möglich
	- Qualitätsverluste in der Darstellung
	- – $-$  Hohe Datenmengen

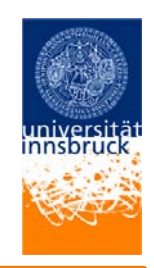

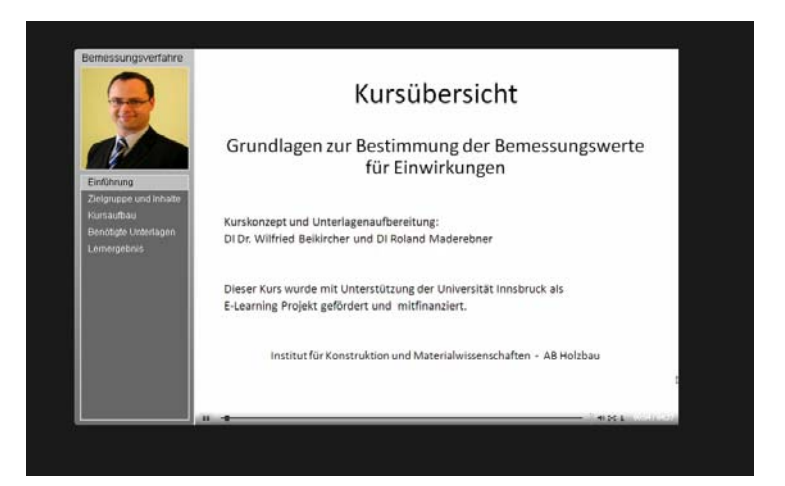

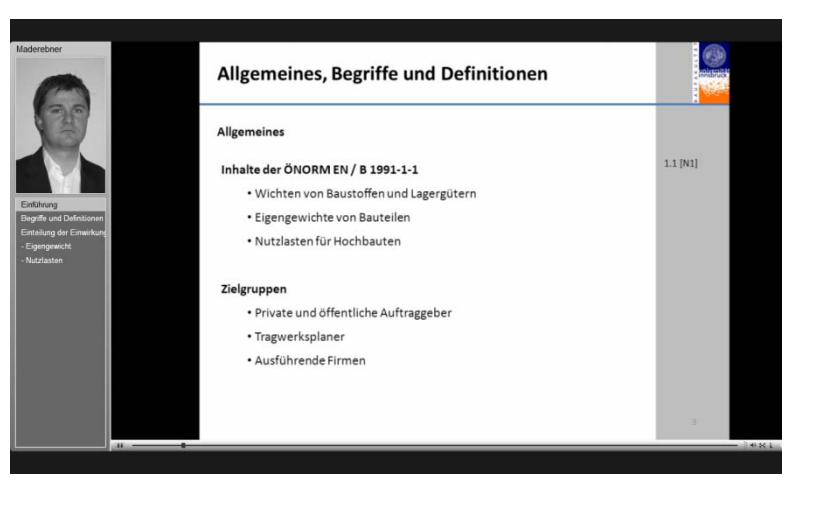

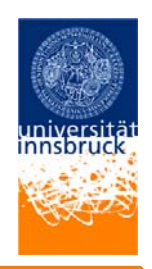

- Multiple‐Choice‐Tests
	- Bisher nicht als Test verwendet
	- $-$  Fragestellung ungewohnt
	- Mehrfachantwortmöglichkeiten gewählt
	- Wissensüberprüfung sofort möglich

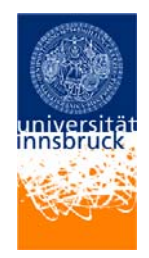

### $\overline{\mathsf{x}}$  1. Frage

Eigengewichte von Wänden, Decken u.a. werden unterschiedlich in der Bemessung betrachtet. Wie ist das Eigengewicht von Trennwänden anzusetzen?

Min Anzahl Antwort(en) 1 Max Anzahl Antwort(en) 1

### **Korrekte Antwort**

 $\bullet$ Trennwände sind als Nutzlasten anzusetzen

⊙ Trennwände sind als ständige Lasten anzusetzen

∩ Trennwände sind als veränderliches Eigengewicht anzusetzen

### **Ihre Antwort**

⊙

Trennwände sind als Nutzlasten anzusetzen

⊙

Trennwände sind als ständige Lasten anzusetzen

### $\bullet$

Trennwände sind als veränderliches Eigengewicht anzusetzen

### Punkteresultat

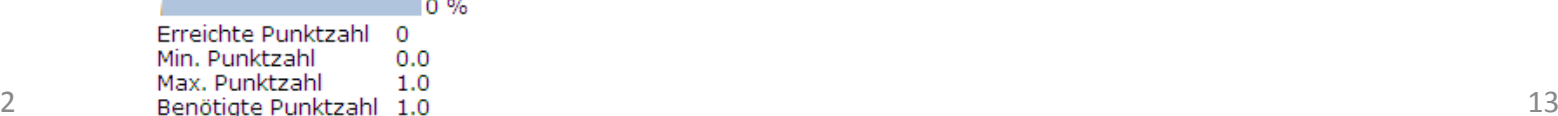

19.09.2012

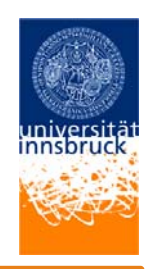

- Lifescribe®Smartpen
	- Besondere Vorbereitung notwendig
		- Nachbearbeitung eingeschränkt möglich
		- Skizzen können vorgezeichnet werden
	- Hohe Konzentration erforderlich
	- Leserliche Handschrift
	- –Bei der Wiedergabe kann navigiert werden
	- – $-$  Dokument kann gedruckt werden

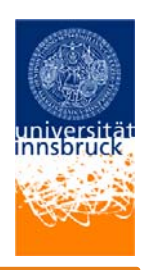

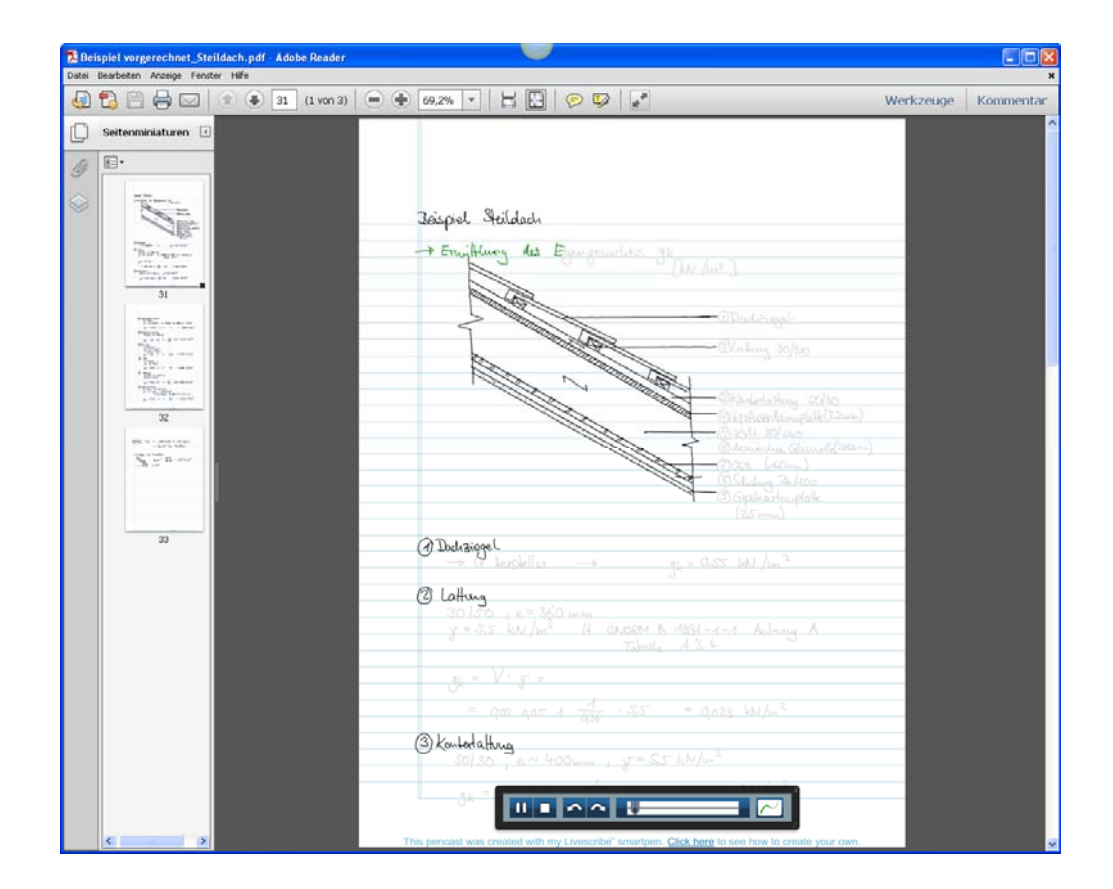

### Zusammenfassung

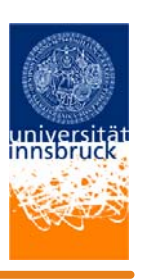

- Die verwendeten Methoden sind aus der Sicht der Autoren für den "technischen" Lehrstoff geeignet
- Erfahrungen mit E‐Learning gesammelt
	- Vorbereitungsarbeit unterschätzt
	- Unterlagenaufbereitung einfach erlernbar
- Einzelne Werkzeuge werden weiter genutzt

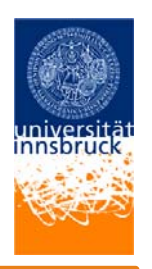

### Danksagung

- Abteilung Neue Medien und Lerntechnologien an der Universität Innsbruck
	- –— Mag<sup>a</sup>. Lilli Taferner und Andreas Brigo
- Dr. Pia Scherer
- Stud. MitarbeiterInnen:
	- Theresia Loibl und Per Olav Perus
- Finanzielle Unterstützung der Universität Innsbruck

Univ. Prof. DDI. Michael Flach

holzbaulehrstuhl Universität Innsbruck

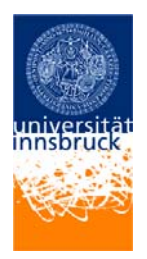

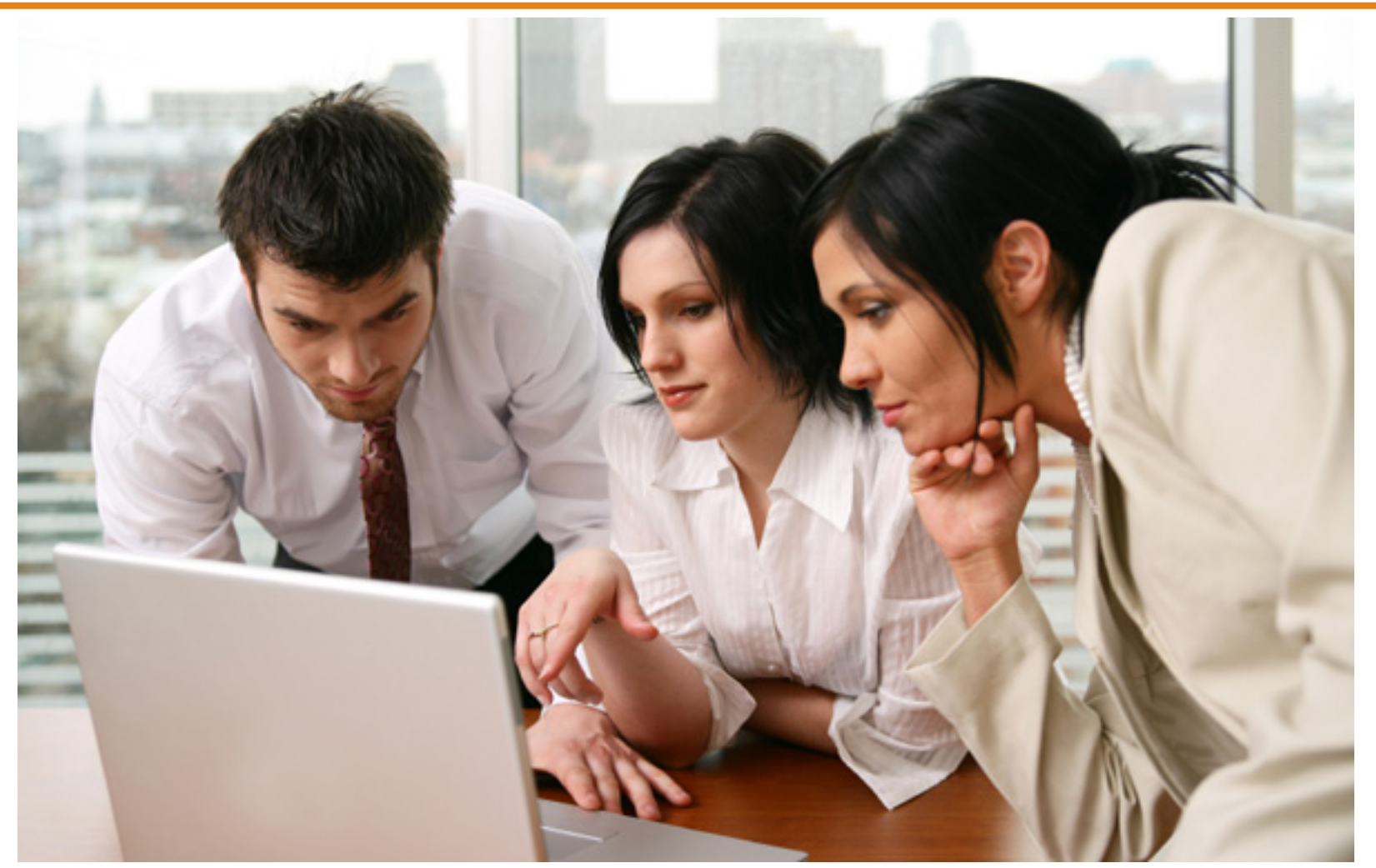

Quelle: http://www.bildungaktuell.at/technologie/mit‐rapid‐e‐learning‐kompetenzen‐entwickeln/005489/, 12.09.2012

holzbaulehrstuhl Universität Innsbruck

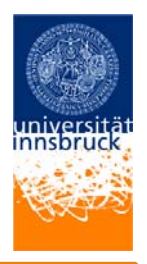

### Kontaktdaten:

DI Dr. Wilfried Beikircher Technikerstr. 13 6020 Innsbruck Email: wilfried.beikircher@uibk.ac.at Tel.: 0512‐507‐36009